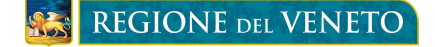

# **BANDO FONDO RISPARMIO ENERGETICO FINALIZZATO ALLA RIDUZIONE DEI CONSUMI DELLA FORNITURA DI ENERGIA PER FINALITÀ SOCIALI**

*DGR n. 1465 del 8 Ottobre 2018*

### **ISTRUZIONI PER IL CITTADINO – TIPO A**

### **FASE 1 – PRESENTAZIONE DELLA DOMANDA DA PARTE DEL CITTADINO ATTRAVERSO LA PROCEDURA INFORMATIZZATA "BANDO FONDO RISPARMIO ENERGETICO"**

#### **Dal 22/10/2018 ed entro il termine perentorio delle ore 12.00 del 22/11/2018 il Cittadino:**

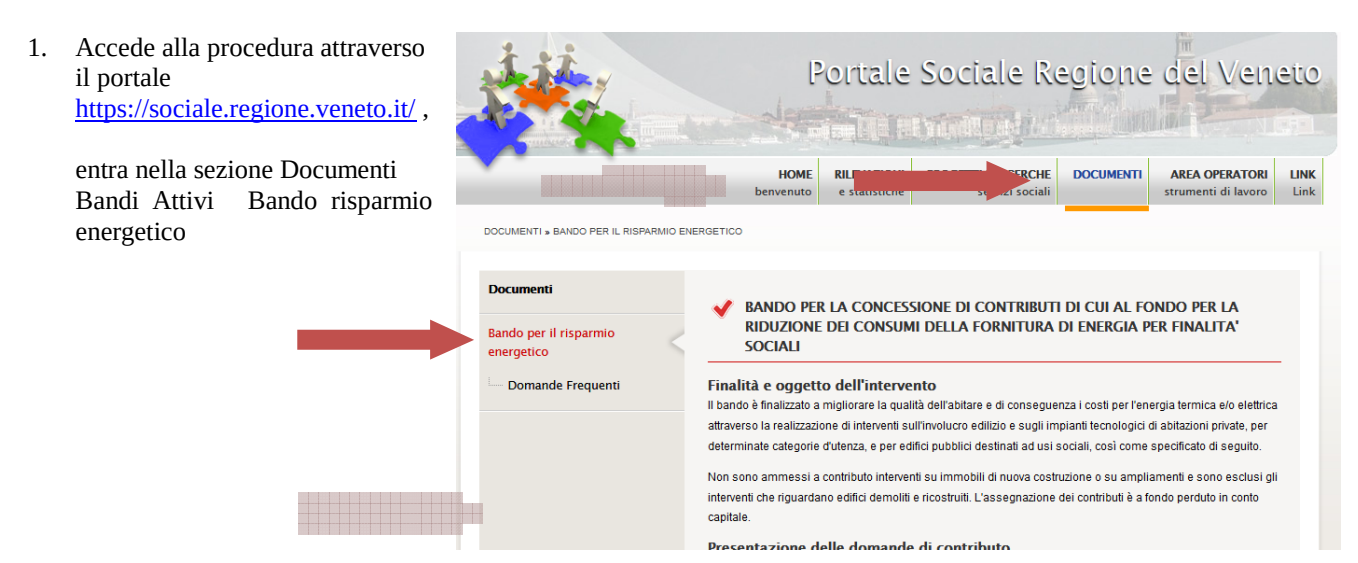

- 2. Compila la domanda attraverso le seguenti modalità:
	- a. **Se dispone di un PC** con connessione ad internet, deve accedere alla specifica procedura informatizzata e compilare la domanda on line;
	- b. **Se non dispone di un PC** o di una connessione ad internet, deve recarsi presso il Comune di residenza e chiedere il modulo cartaceo della domanda;

a.1) **Se dispone di un PC** con 2. recarsi presso il Comune dove è ubicato l'immobile oggetto dell'intervento e consegnare la domanda cartacea connessione ad internet, clicca compilata e firmata, allegando i documenti previsti dal bando (la data di presentazione sarà quella formalizzata sulla voce "**Accesso alla**  dall'ufficio comunale): **procedura per il Cittadino**" 3, far pervenire la domanda compilata e firmata, allegando i documenti previsti dal bando a mezzo raccomandata con avviso di ricevimento: al fine del rispetto del termine, fa fede la data dell'avviso di ricevimento entro e non oltre la data e l'ora sopra specificata, pena la non ammissibilità. Accesso alla procedura per il Cittadino Accesso alla procedura per l'Ente pubblico **Per Informazioni** 

· Domande Frequenti

Assessorato ai Servizi Sociali Dipartimento Servizi Sociosanitari e Sociali

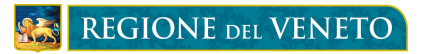

### Presentazione della domanda del finanziamento

## Der i richiedenti di tine A

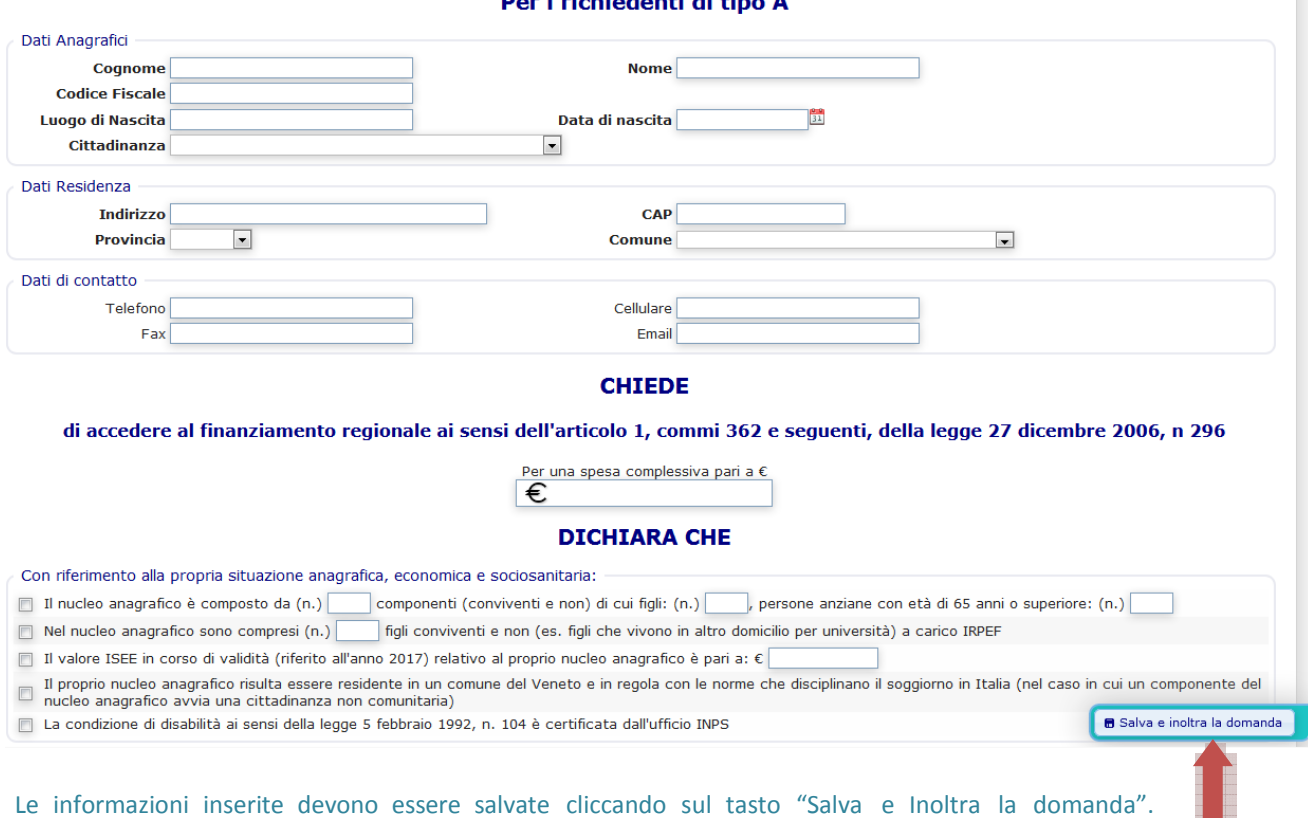

Automaticamente la domanda compilata sarà visualizzabile dal Comune di residenza del richiedente.

H

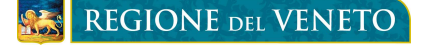

In caso di errori nella compilazione compariranno dei messaggi di avviso ad inizio pagina.

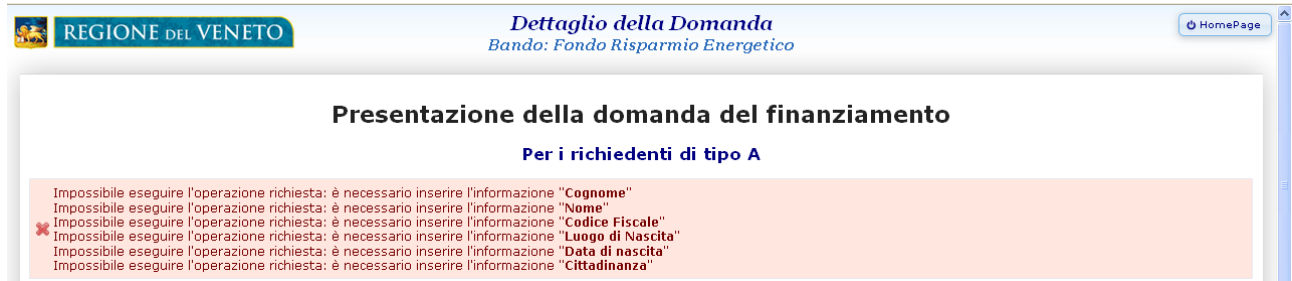

Se invece tutte le informazioni sono state inserite e salvate correttamente, comparirà ad inizio pagina il messaggio "Invio domanda avvenuto con successo" e sarà possibile salvare o stampare la domanda da firmare e consegnare al Comune di residenza con la documentazione richiesta.

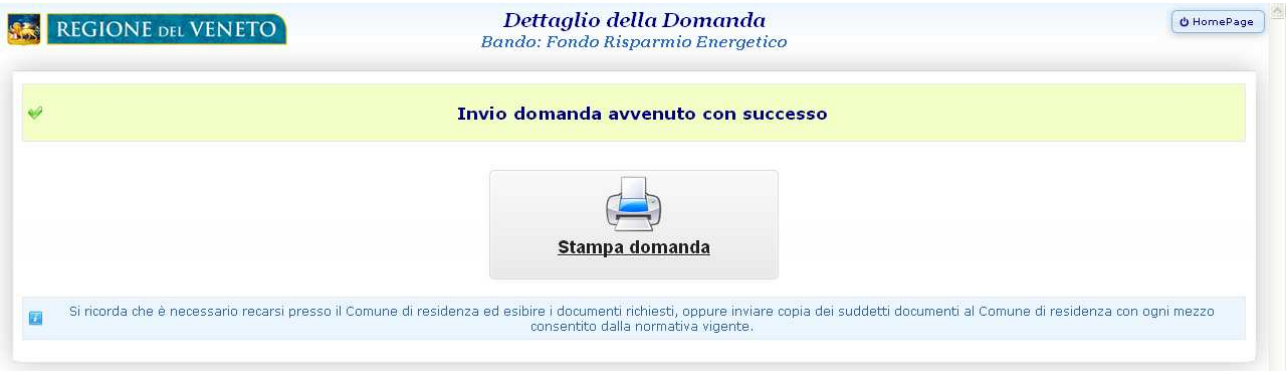

#### b.1) **Se non dispone di un PC** e/o di una

all'URP e chiedere il modulo cartaceo della domanda.

CONNESSIONE ad internet, deve recarsi 2. recarsi presso il Comune dove è ubicato l'immobile oggetto dell'intervento e consegnare la domanda carta presso il Comune di residenza oppure compilata e firmata, allegando i documenti previsti dal bando (la data di presentazione sarà quella formalizza dall'ufficio comunale);

Tale modulo è comunque disponibile nel portale

3. far pervenire la domanda compilata e firmata, allegando i documenti previsti dal bando a mezzo raccomandata con avviso di ricevimento; al fine del rispetto del termine, fa fede la data dell'avviso di ricevimer entro e non oltre la data e l'ora sopra specificata, pena la non ammissibilità.

Accesso alla procedura per il Cittadino

Accesso alla procedura per l'Ente pubblico

Per chi non potesse compilare la domanda online, modulo da consegnare al comune (Cittadino)

Per chi non potesse compilare la domanda online, modulo da consegnare al comune (Ente pubblico)

3. La domanda compilata, stampata (nel caso a) e firmata dal cittadino può essere **consegnata a mano** presso il Comune di residenza assieme ai documenti richiesti dal bando oppure può essere **inviata** assieme ai documenti richiesti dal bando al Comune di residenza con ogni mezzo consentito dalla normativa vigente

> Assessorato ai Servizi Sociali Dipartimento Servizi Sociosanitari e Sociali